## 2. Logo Management

After having connected your device to the PC, the following options appear:

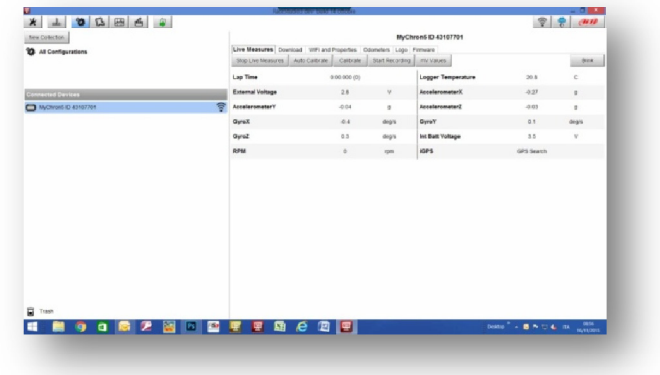

- OnLine
- Data Download
- Wifi and Proprierties
- Odometers Management
- Logo Management
- Firmware Information

Through Logo Management, you can change the logo that appears on the display when you turn your device on.

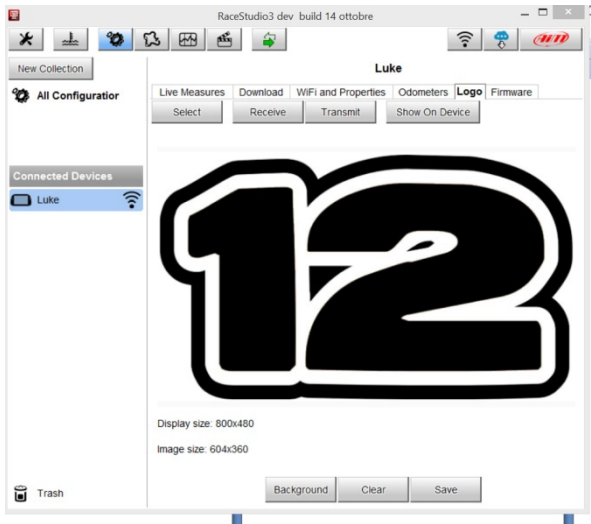

You can easily select a picture (JPEG or BMP) in your PC and transmit it to ( or receive from) the device